## **Hilfe zur erweiterten Suche**

Mit der Suchfunktion stellt das WALD-WIKI seinen Nutzenden eine komfortable Möglichkeit zur Suche nach speziellen Inhalten des WALD-WIKI zur Verfügung.

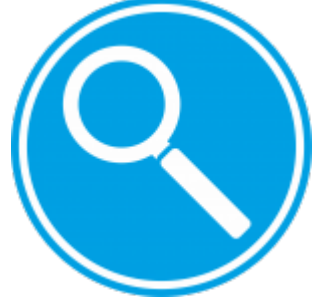

Im Abschnitt "Wonach soll gesucht werden" können ein oder mehr Suchbegriffe getrennt durch Leerzeichen eingeben werden. Die darunter angeordneten Auswahl- und Eingabefelder erlauben eine genauere Beschreibung des Suchbegriffs z.B. genaue Wortkombinationen und/oder den Ausschluss von Suchergebnissen ("ohne die Worte ...").

Der Abschnitt "Suche auf folgende Themen einschränken" stellt eine Möglichkeit bereit, die Suche auf spezielle Bereiche im WALD-WIKI zu konzentrieren. Sind ein oder mehrere Themenbereiche ausgewählt, erfolgt die Suche nach den Suchbegriffen nur in den ausgewählten Bereichen im WALD-WIKI. Wird die Suche nicht eingeschränkt, d.h. wird keiner der Themenbereiche für die Suche markiert, wird das gesamte WALD-WIKI durchsucht.

Eine weitere Möglichkeit, die die Suche im WALD-WIKI verfeinern kann, besteht in der speziellen Suche nach regionalen Inhalten. Jede Seite im WALD-WIKI besitzt mindestens ein Kennzeichen, das angibt, ob der Inhalt bundesweit Gültigkeit besitzt, für ein oder mehrere Bundesländer gilt und/oder für bestimmte [Forstliche Wuchsgebiete](https://www.wald-wiki.de/klima_u_fowi/zahlen_u_fakten/inventuren/wuchsgebiete) Gültigkeit besitzt. Mit entsprechenden Eingaben im Abschnitt "**Suche regional einschränken"** können Nutzende somit gezielt nach entsprechenden Regionalisierungskennzeichen suchen.

From: <https://www.wald-wiki.de/> -

Permanent link: **[https://www.wald-wiki.de/hilfe\\_erweitere\\_suche?rev=1571227599](https://www.wald-wiki.de/hilfe_erweitere_suche?rev=1571227599)**

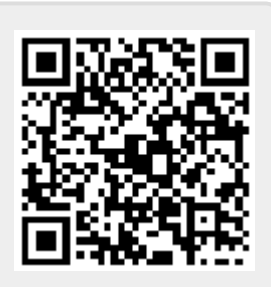

Last update: **2020/10/10 00:07**